**ESCUELA DE EDUCACIÓN TÉCNICO PROFESIONAL N° 285 "DOMINGO CRESPO"**

# "OPERADOR DE INFORMÁTICA PARA ADMINISTRACIÓN

Y

# GESTIÓN"

 **Prof. Graciela N. Rubio**

\*AÑO 2024\*

- **DURACIÓN DE LA CAPACITACIÓN: UN CICLO LECTIVO.**
- **CURSADO: PRESENCIAL (Asistencia 80%).**
- **ALCANCE DEL PERFIL PROFESIONAL: el/la egresado/a podrá desempeñarse como auxiliar contable – administrativo, secretario, asistente, recepcionista, entre otros ya que aprenderá a preparar documentos y presentaciones, elaborar planillas de cálculos y graficar sus resultados, mantener bases de datos, etc.**

#### **PRIMER CUATRIMESTRE**

#### **NOCIONES BÁSICAS DE DACTILOGRAFÍA.**

#### EL TECLADO DE LA COMPUTADORA Y SU CORRECTA UTILIZACIÓN

El teclado se divide en forma vertical y horizontal:

Vertical: en dos partes, izquierda y derecha, y a su vez hileras verticales que se distribuyen entre los distintos dedos.

Horizontal: se dividen en cuatro hileras desde arriba hacia abajo:

- Fila numeral
- Fila dominante/ superior
- Fila central/ normal/ guía
- Fila inferior

Debajo de la fila inferior se ubica una tecla alargada que abarca casi todo el teclado, llamada comúnmente *barra de espacio*.

Las teclas que aparecen a los lados: *retroceso, tabulador, mayúscula, signos, shift, enter, etc.* son digitados con los dedos meñiques.

Los *signos ortográficos* como acento y diéresis se hallan en una sola tecla llamada, comúnmente, "tecla muerta", es decir que es la única en el teclado que al accionarla no realiza espacio, permitiendo escribir en el mismo lugar la letra y el signo.

#### ACTITUD TÁCTIL, ACTITUD DEL CUERPO, BRAZOS, MANOS Y DEDOS ANTE EL TECLADO

El alumno debe adecuar la posición de la computadora a su altura para sentarse cómodo frente a su tarea.

#### Detalles importantes:

La espalda debe sentirse apoyada en el respaldo de la silla, todo el cuerpo ajustado a la misma y ésta a su vez, tendrá el asiento adecuado para que los antebrazos queden horizontales y los dedos caigan algo curvados sobre las teclas guías. La base de la mano debe quedar en el aire, sin apoyarse en el borde de la computadora o de la mesa.

*E.E.T.P. Nº 285 "Domingo Crespo"* 1 Se mantendrá la cabeza derecha con la vista fija en el texto que resulta escrito o en el que pretendemos copiar. El borde de la mesa y de la computadora deben estar sobre la misma línea.

Conviene tener los pies algo separados, apoyándolos totalmente en el piso, también se puede adelantar uno de los pies para equilibrar mejor todo el peso del cuerpo.

Cuando se copia el texto se ubica, generalmente, a la izquierda dejando libre la derecha para otros elementos (teléfono, mouse, etc.) o a la derecha si el alumno es zurdo.

*Puede parecer exagerada la determinación de tanto detalle pero la práctica nos indica que la escritura realizada en una posición correcta no produce cansancio físico y toda tarea efectuada con comodidad y descanso trae consigo buenos resultados*.

Postura correcta:

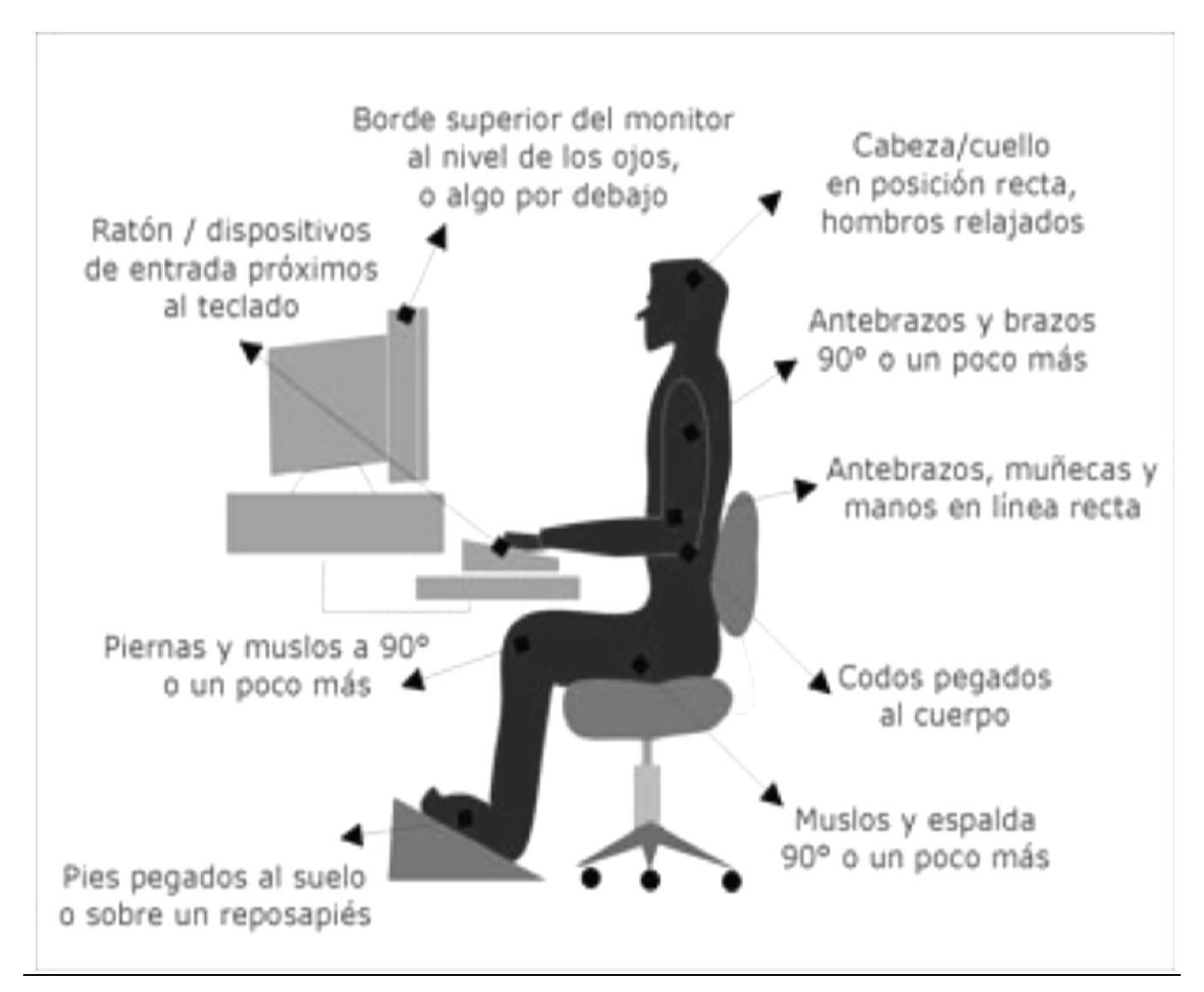

#### Fila guía. Los dedos guías

Las teclas guías son: para la mano izquierda A S D F G, y para la mano derecha H J K L Ñ ocupado por los dedos según indica el gráfico:

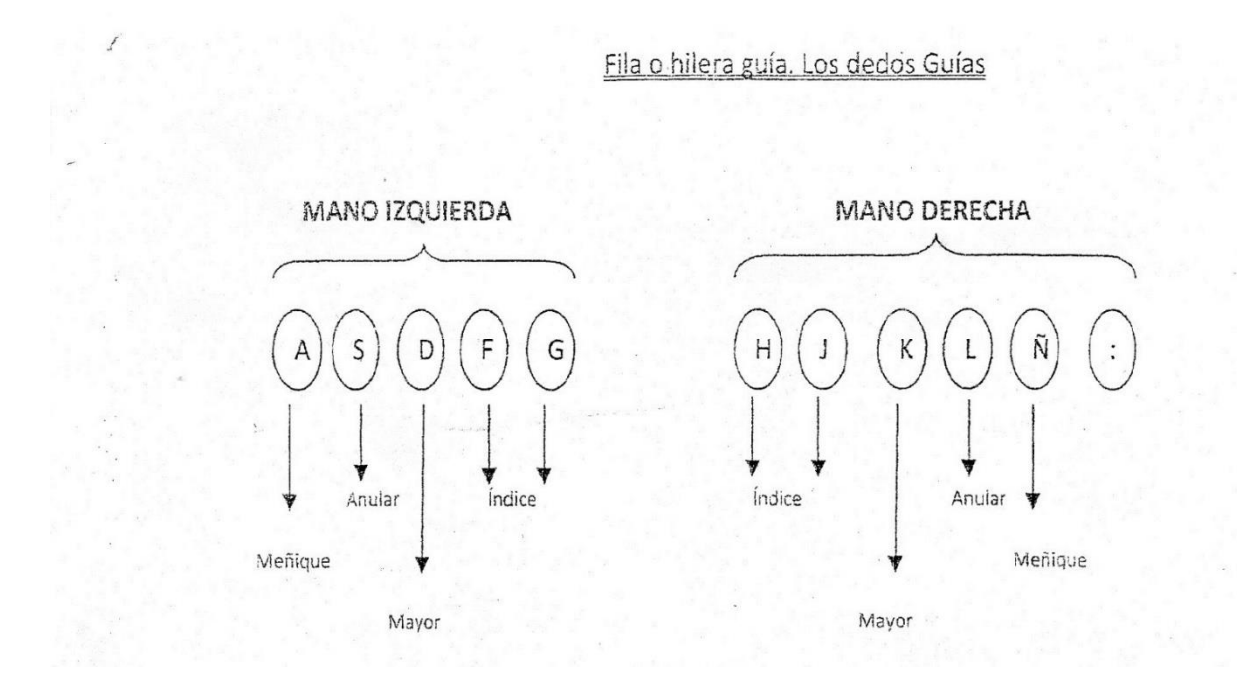

Los **dedos guías** son los **meñiques**, que se colocan al tacto sobre **A** y **Ñ**, respectivamente y los **índices** que descansan sobre **F** y **J**, manteniendo la posición de la mano según ésta se desplace hacia arriba o hacia abajo, según lo requiera la escritura, teniendo como eje de dicho movimiento un meñique o índice guía que traerá luego todos los dedos a la posición inicial.

Para un mejor desplazamiento de los dedos sobre el teclado deben tenerse las uñas cortas y colocarlos ligeramente curvos para poder caer con la yema de los mismos sobre cada tecla en forma suave. El golpe sobre la tecla debe ser rápido y deberá soltarse, una vez pulsada, con ligereza. No se pulsará otra hasta que la anterior no se haya soltado. Deberá existir entre un golpe de tecla y otro el mismo tiempo produciéndose en esa forma ritmo en la digitación.

El alumno que no haya memorizado el teclado y la correspondiente ubicación de los dedos, no conseguirá adelantar en la escritura, pues la duda hará que el espacio de digitación entre una tecla y otra sea distinto, por lo tanto carecerá de ritmo. Al no sentirse seguro mirará a escondidas (no solamente del profesor, sino de él mismo) el teclado, y pretendiendo alcanzar a los más avanzados espiará la ubicación de las teclas, convencido de que espiar no es mirar.

*El éxito inicial de un buen mecanógrafo radica en la seguridad de la ubicación de letras, números, signos; en el dominio de sus dedos; seguridad y constancia. Todo ello, le rendirá en poco tiempo excelentes resultados.*

# **EJERCITACIÓN**

# **Reproducir los siguientes ejercicios (una carilla de cada uno)**

# EJERCICIO N° 1

asdfg ñlkjh asdfg ñlkjh asdfg ñlkjh asdfg ñlkjh asdfg ñlkjh asdfg ñlkjh asdfg ñlkjh

# EJERCICIO N° 2

gfdsa hjklñ gfdsa hjklñ gfdsa hjklñ gfdsa hjklñ gfdsa hjklñ gfdsa hjklñ gfdsa hjklñ

# EJERCICIO N° 3

asdfghjklñ ñlkjhgfdsa asdfghjklñ ñlkjhgfdsa asdfghjklñ ñlkjhgfdsa

# EJERCICIO N° 4

añsldkfjgh añsldkfjgh añsldkfjgh añsldkfjgh añsldkfjgh añsldkfjgh añsldkfjgh

# EJERCICIO N° 5

asa añada faja gala das laja asada salada alhaja jala las alas fajada sala gasa sal

**\*IMPORTANTE:** Para escribir letras en MAYÚSCULAS se pulsa conjuntamente la letra con la tecla shift de la mano contraria. Por ejemplo si necesito escribir la letra A se deberá digitar ésta con el dedo meñique izquierdo y shift con el dedo meñique derecho (mano contraria) conjuntamente. Si necesito hacer la letra O deberé digitar ésta con el dedo anular derecho y shift con el meñique izquierdo. Siempre se pulsan las dos teclas (letra y shift) al mismo tiempo.

**\***Otra manera de digitar mayúsculas es activar la tecla BLOQ MAYÚS con el meñique izquierdo, digitar la letra necesaria y volver a digitar BLOQ MAYÚS para desactivar la mayúscula.

# EJERCICIO N° 6

Ada añada la sal. Las alas dañadas. Das las fajas a Gala. Halla las hadas.

# **FILA SUPERIOR**

Para realizar ejercicios con la fila dominante/superior, primero recordemos que los dedos siempre deben descansar sobre la fila central/guía, luego se desplazará el dedo a la fila superior solamente para pulsar la tecla correspondiente y el mismo vuelve inmediatamente a su posición de origen. Por ejemplo, para escribir **qwert**, el dedo meñique de la mano izquierda se desplaza hacia arriba y pulsa la **q** e inmediatamente vuelve a su posición (sobre la letra a); a continuación, se pulsa la tecla **w** con el anular y también vuelve a su sitio (sobre la letra s), se pulsa sobre la **e** con el dedo medio y vuelve a su sitio (sobre la letra d), continuas con la letra **r** con el dedo índice y vuelve a su sitio (sobre la letra f), por último la letra **t** con el índice (nuevamente) volviendo a su sitio en la tecla f. El mismo procedimiento se realiza con la mano derecha en la parte derecha del teclado.

El espacio de separación se inserta pulsando la barra espaciadora con cualquiera de los pulgares.

# EJERCICIO N° 7

qwert poiuy qwert poiuy qwert poiuy qwert poiuy qwert poiuy qwert poiuy

# EJERCICIO N° 8

trewq yuiop trewq yuiop trewq yuiop trewq yuiop trewq yuiop trewq yuiop

# EJERCICIO N° 9

qwertyuiop qwertyuiop qwertyuiop qwertyuiop qwertyuiop qwertyuiop

# EJERCICIO N° 10

qpwoeiruty qpwoeiruty qpwoeiruty qpwoeiruty qpwoeiruty qpwoeiruty

# EJERCICIO N° 11

querer pareo ya piquete errores dedos festejo sello poeta repique yerro puerta

#### EJERCICIO N° 12

Quiere tu territorio. Tu portero rie. Yiyo quiere tu ropero. Walter es alto. El perro ladra fuerte. La pelota es roja. Pedro fue a la fiesta.

#### **FILA INFERIOR**

Para realizar los ejercicios con la fila inferior se desplazarán los dedos hacia abajo (siempre partiendo de su posición en la fila central/guía). Por ejemplo: para escribir **zxcvb**, el dedo meñique de la mano izquierda se desplaza hacia abajo y pulsa la letra **z** e inmediatamente vuelve a su posición (sobre la letra a) en la fila guía, a continuación, casi sin levantar el dedo meñique, se pulsa la letra **x** con el anular y también vuelve a su sitio (sobre la letra s); sin levantar los dos dedos anteriores, se pulsa la letra **c** con el dedo medio y vuelve a su sitio (sobre la letra d), continuas con la letra **v** con el dedo índice y vuelve a su sitio (sobre la letra f), por último la letra **b** con el índice (nuevamente) volviendo a la posición en la tecla guía (f) de la fila guía. El mismo procedimiento se realiza con la mano derecha en la parte derecha del teclado.

El espacio de separación se inserta pulsando la barra espaciadora con cualquiera de los pulgares.

#### EJERCICIO N° 13

zxcvb -.,mn zxcvb -.,mn zxcvb -.,mn zxcvb -.,mn zxcvb -.,mn zxcvb -.,mn

#### EJERCICIO N° 14

bvcxz nm,.- bvcxz nm,.- bvcxz nm,.- bvcxz nm,.- bvcxz nm,.- bvcxz nm,.-

#### EJERCICIO N° 15

zxcvbnm,.- zxcvbnm,.- zxcvbnm,.- zxcvbnm,.- zxcvbnm,.- zxcvbnm,.- zxcvbnm,.-

#### EJERCICIO N° 16

*E.E.T.P. Nº 285 "Domingo Crespo"* 6 z-x.c,vmbn z-x.c,vmbn z-x.c,vmbn z-x.c,vmbn z-x.c,vmbn z-x.c,vmbn z-x.c,vmbn

#### EJERCICIO N° 17

caza zamba vaca nexo nave mono nube niño menos cerca basta zombi luna boca

#### EJERCICIO N° 18

Xenia vive en Bilbao. Caza un mono con la mano. El viento que zumba es zonda. Mece la cuna.

#### EJERCICIO N° 19

qaza wsxs edcd rfvf tgbg pñ-ñ ol.l ik,k ujmj yhnh

#### **FILA NUMERAL**

Para realizar ejercicios con la fila numeral, primero recordemos que los dedos siempre deben descansar sobre la fila central/guía, luego se desplazará el dedo a la fila numeral solamente para pulsar la tecla correspondiente y el mismo vuelve inmediatamente a su posición de origen. Por ejemplo, para escribir **12345 67890**, el dedo meñique de la mano izquierda se desplaza hacia arriba y pulsa el **1** e inmediatamente vuelve a su posición (sobre la letra a); a continuación, se pulsa el **2** con el anular y también vuelve a su sitio (sobre la letra s), se pulsa el **3** con el dedo medio y vuelve a su sitio (sobre la letra d), continuas con el **4** con el dedo índice y vuelve a su sitio (sobre la letra f), por último el **5** con el índice (nuevamente) volviendo a su sitio en la tecla f. El espacio se realizará siempre con el pulgar (izquierdo o derecho). Luego continuamos con el dedo índice de la mano derecha digitando el **6** y volviendo inmediatamente a su sitio (sobre la letra j), el **7** con el índice nuevamente y vuelve a su sitio (sobre la letra j), el dedo mayor digita el **8** volviendo a su sitio (sobre la letra k), el anular pulsa el **9** y vuelve a la tecla l y por último el **0** con el meñique volviendo a su sitio (sobre la ñ).

# EJERCICIO N° 20

#### 12345 67890 12345 67890 12345 67890 12345 67890 12345 67890 12345 67890

# **SIGNOS**

En el teclado encuentras gran cantidad de signos que permiten comunicar correctamente lo que deseas transmitir en un texto. Para poder digitar un signo: ¡ ? %  $*$  " { ( ) / + { %, lo primero que debes observar es dónde se ubica. Luego de identificarlo procedes a digitar. Por ejemplo: si necesitas digitar el signo \$ verás que éste se encuentra en la parte superior de la tecla donde está el número 4. Por lo tanto, debes pulsar con el dedo índice izquierdo la tecla donde está el 4 y el signo \$; y shift con el meñique derecho. Recuerda siempre digitar conjuntamente ambas teclas para que se marque el signo requerido correctamente. (ver imagen)

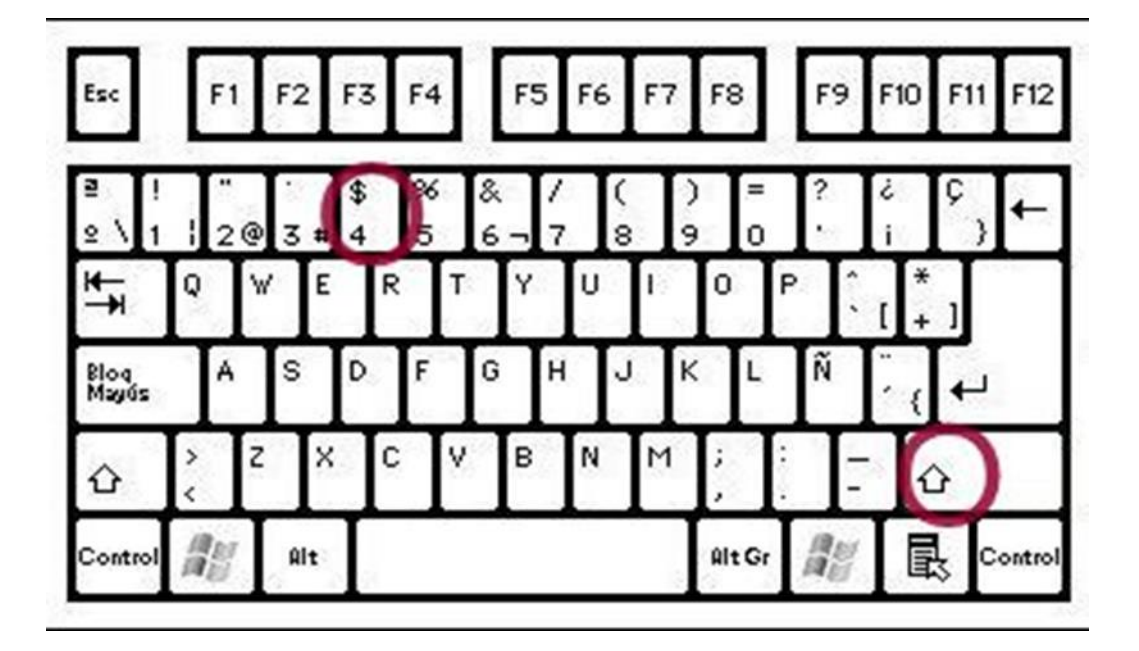

# EJERCICIO N° 21 (media carilla de cada uno)

¿Quién es? ¿Cómo se llama? ¿Dónde vive? ¿Qué necesita? ¿Qué valor tiene? ¡Qué suerte! ¡Al fin! ¡Mejor así! ¡Buen viaje! ¡Hasta muy pronto! ¡Qué frío!

#### EJERCICIO N° 22

# **Organización y Empresa**

La organización está formada por un grupo de personas que desean lograr determinados objetivos. Para alcanzarlos, utilizan recursos y realizan actividades coordinadas y relacionadas entre sí.

Si las clasificamos de acuerdo a su finalidad podemos distinguir organizaciones **sin fines de lucro** (escuelas, hospitales, clubes, etc.) y **con fines de lucro** (hoteles, panaderías, supermercados, telecomunicaciones, transporte, etc.). Estas últimas se denominan **EMPRESAS**. Es decir, son organizaciones que coordinan los factores de la producción para crear bienes o prestar servicios que son útiles para satisfacer necesidades humanas, con el objetivo de obtener el mayor **beneficio económico.**

Toda empresa está compuesta por diferentes áreas: producción, comercialización, finanzas, recursos humanos, etc.

Para desarrollar sus actividades, las empresas necesitan de personal comprometido, responsable, capacitado y eficiente. Por ello la selección de empleados es de suma importancia para lograr el éxito empresarial.

En toda selección, en general, cuantos más métodos se combinen, más exacta será la predicción del éxito o fracaso.

Los instrumentos de selección más utilizados son:

 **Hoja de Solicitud:** es el documento por medio del cual un aspirante se postula a un puesto de trabajo en una empresa. Puede presentarse en dos formas: como un formulario de postulación estándar suministrado por el departamento de recursos humanos de la empresa, o como una carta de postulación. Generalmente se presenta antes del envío del currículum.

- **Currículum Vitae:** Consiste en la información expresa y concisa sobre los datos personales, de formación y laborales de la persona que aspira a cubrir un puesto de trabajo.
- **Carta de presentación:** Acompaña al currículum y expresa un mensaje de presentación de la persona que se postula para cubrir el puesto.
- **Entrevista:** sirve para profundizar, aclarar y ampliar lo expresado en los instrumentos citados anteriormente.

La mayoría de las entrevistas siguen un esquema básico:

- Saludo. Espere a que el entrevistador se dirija a usted. Sea cordial y amable pero no tome actitudes ni distantes ni familiares.
- Charla introductoria. Se suele comenzar con un diálogo sobre temas intrascendentes que sirven para romper el hielo. Relájese y conteste de forma natural.
- Conversación sobre el puesto. En esta parte, se afrontan las cuestiones relativas al puesto, tareas y funciones, sus estudios y formación, experiencias, motivaciones y disponibilidad (para viajar, para trasladarse fuera de su ciudad, etc.). Defienda su candidatura de forma positiva. Muestre cómo su perfil se ajusta a las características del puesto. Tenga en cuenta que transmite información a través de la postura corporal, el tono de voz, la sonrisa, la distancia y la posición de brazos y piernas.
- Despejar interrogantes. Es el momento de consultar cualquier duda que tenga sobre la empresa, las condiciones de trabajo o el proceso de selección. Da buena impresión la persona que se interesa y pregunta por cuestiones específicas de la empresa o del puesto de trabajo.
- Despedida. Procure asegurarse el siguiente contacto dentro del proceso. Muéstrese cordial con el entrevistador.

# **\****Nuevos modos de buscar empleo***\***

Actualmente, por el avance de la tecnología, existen páginas web y apps (aplicaciones) que se utilizan para buscar trabajo.

En nuestro país, cada vez son más las personas que usan este tipo de apps para la búsqueda de empleo, las cuales les ha facilitado las formas de hacerlo.

La búsqueda de trabajo genera al interesado mucho estrés ya que se debe estar pendiente todo el tiempo a las nuevas ofertas que surgen acordes al perfil del postulante.

Desde esa problemática surgieron los sitios de **búsqueda de trabajo**, los cuales le facilitan al usuario la constante atención de nuevas opciones laborales y las ofertas quedan centralizadas en un solo lugar.

Cabe destacar que existen una gran cantidad de empresas especializadas en la búsqueda de empleo en el país, mientras que también hay un sinfín de bolsas de trabajo pertenecientes a agrupaciones sociales u ONGs. (Organizaciones No Gubernamentales).

En el portal **[Argentina.gob.ar/trabajo/bolsadeempleos](https://www.argentina.gob.ar/trabajo/bolsadeempleo)** es posible encontrar todas las opciones dentro de la sección "**Dónde presentar el currículum y buscar empleo**", mientras que también se comparte un apartado especial para las personas con discapacidad que buscan trabajo.

Sobre este último punto, en el portal se explica que la Unidad para Personas con discapacidad y Grupos Vulnerables del Ministerio de Trabajo cuenta con acciones de intermediación laboral que se realizan y una bolsa donde se publican las ofertas laborales.

#### Ejemplo: LINKEDIN

**LinkedIn** es una red social orientada al uso empresarial, a los negocios y al empleo. Partiendo del perfil de cada usuario, quien libremente revela su experiencia laboral además de sus destrezas, la web pone en contacto a millones de empresas y empleados.

LinkedIn es una [red social](https://es.wikipedia.org/wiki/Red_social) usada tanto por [empresas,](https://es.wikipedia.org/wiki/Empresa) como por particulares. Dado que es punto de encuentro entre demandantes y oferentes de [empleo,](https://es.wikipedia.org/wiki/Empleo) el uso principal de esta plataforma online es, para los demandantes encontrar un empleo y para los oferentes, encontrar a alguien que cubra el puesto.

Pero no sólo tiene la finalidad de buscar empleo. Además, los usuarios de LinkedIn puede unirse a comunidades de interés, seguir a las empresas que les interese para estar al día de las novedades y hasta conectar con otros profesionales. De esta forma, amplían su red de contactos.

En los últimos años, esta plataforma ha incorporado la opción de *LinkedIn Learning* a través de la cual ofrecen cursos para seguir formándote y ampliar [conocimientos.](https://es.wikipedia.org/wiki/Conocimiento) Tras la finalización del mismo, se obtiene una [certificación](https://es.wikipedia.org/wiki/Certificaci%C3%B3n) o [diploma](https://es.wikipedia.org/wiki/Diploma) expedido por LinkedIn Learning dónde acredita la veracidad del título.

#### EJEMPLO DE CARTA DE PRESENTACIÓN DE RESPUESTA A UN ANUNCIO

Vera, 01 de junio de 2023

Lic. Mendez José Gerente General Casa L. Chemes S\_\_\_\_\_\_\_\_\_ / \_\_\_\_\_\_\_\_ D

De mi mayor consideración:

Me dirijo a usted con el objetivo de responder al anuncio publicado en el diario "La Gaceta de Vera" el pasado 24 de mayo del corriente año, en el que se solicita personal para trabajar en el Área Administrativa. Teniendo en cuenta mi formación en el Área Administrativa/Contable, la experiencia adquirida en empleos anteriores y la capacidad de trabajo en equipo que me caracteriza, considero que puedo ser un excelente candidato en el puesto ofrecido.

Adjunto mi currículum vitae y quedo a su disposición para ampliar cuanta

información estime necesaria.

Aprovecho la ocasión para saludarlo atentamente.

Mariano Sánchez

Vera, 11 de agosto de 2023

Lic. Mendez José Gerente General Casa L. Chemes S\_\_\_\_\_\_\_\_\_ / \_\_\_\_\_\_\_\_ D

Estimado Señor:

Mi nombre es Juan Domínguez, le envío esta carta porque estoy en búsqueda de empleo, y considero que mi perfil profesional podría ser adecuado a las necesidades de su empresa.

Adjunto mi currículum vitae donde podrá comprobar que poseo una excelente formación académica contable, además soy una persona con gran capacidad de trabajo, resolutiva, con actitud positiva e interés en todo lo que hago.

Para mí sería un privilegio poder trabajar en su empresa cumpliendo cualquier función

al máximo nivel de exigencia.

Quedo a su total disposición para aclarar cualquier detalle de mi currículum o ampliar aspectos de mi perfil en una entrevista.

Saludos cordiales.

Juan Domínguez

#### Ejercitación

#### Elaborar currículum y carta de presentación para cada una de las siguientes situaciones:

1. Juan José Márquez nació el 15 de agosto de 1990 en Rosario. En 2004 comenzó sus estudios secundarios en la Escuela Nº 506, los culminó en el año 2008. En 2009, en la Universidad Nacional de Rosario (UNR), comenzó a estudiar Licenciatura en Administración de Empresas donde conoció a su actual esposa. Terminó su carrera seis años más tarde. Desde entonces trabaja como administrativo contable en la empresa "Continer plus" cuyo Gerente General es Mario Cires teléfono empresarial (341) 489056. Juan está buscando trabajo en alguna empresa internacional ya que en el año 2019 realizó una maestría en Comercio Exterior y Marketing en la UNR. En 2020 asistió al Congreso sobre Promoción y Publicidad internacional en la Universidad de Bs. As. Su actual domicilio es Domingo F. Sarmiento Nº 1282. Su teléfono celular es (341) 562398. DNI 34678565. Para el C.U.I.L agrega 20 al inicio y 4 al final. Su correo electrónico es juanjolopez@gmail.com.

Tiene todo el día disponible para trabajar, viajar y puede empezar inmediatamente. Los objetivos que tiene para su vida son ser un buen profesional y continuar perfeccionándose en las áreas de investigación y segmentación de mercado. La empresa en la cual le gustaría desempeñarse es "Enton S.A" cuya Gerente de Recursos Humanos es María Ruíz.

2- Lucas Damián Gómez nació el 18 de mayo de 1988. Vive en San Martin 1456 Reconquista, Santa Fe. Su teléfono celular es (3482) 15521563. DNI: 33174193. Es soltero. Su correo electrónico es lucasdamian@gmail.com. Cursó sus estudios secundarios en la Escuela Nº 831 egresando en el año 2005 como Bachiller en Informática. En el año 2006 hizo un curso sobre "Conocimientos generales de computación" cuya duración fue de un año, en el IAC Reconquista. Luego estudió Tecnicatura en Sistemas, en el Instituto Superior Nº 143 en la misma ciudad. Terminó en junio de 2011 y empezó a trabajar en una empresa llamada "C y D, Insumos Informáticos" y su puesto era el de atención al público hasta julio de 2015. La dueña se llama Luisa Diadora.

Luego decidió buscar otro trabajo acorde a sus conocimientos. Ingresa en "Copulol" donde se dedica a la reparación de equipos informáticos. El dueño es Roberto Pérez. En la actualidad desea trabajar en "Mundo PC" (del Ingeniero Roberto de la Serna) porque el día 01 de mayo vio en el diario "Clasificados de Reconquista y la Región" una oferta de trabajo donde se solicita alguien para compra de insumos, supervisión y reparación de equipos; y él

cree que puede mejorar mucho como profesional en esta nueva empresa. Lucas se caracteriza por ser una persona a la que le gusta informarse siempre de las novedades en tecnología, es muy puntual y responsable; le gusta el orden y la limpieza. Sus objetivos en la vida son contribuir al desarrollo de las empresas e instituciones de la localidad a través de las tecnologías de la comunicación y de la informática.

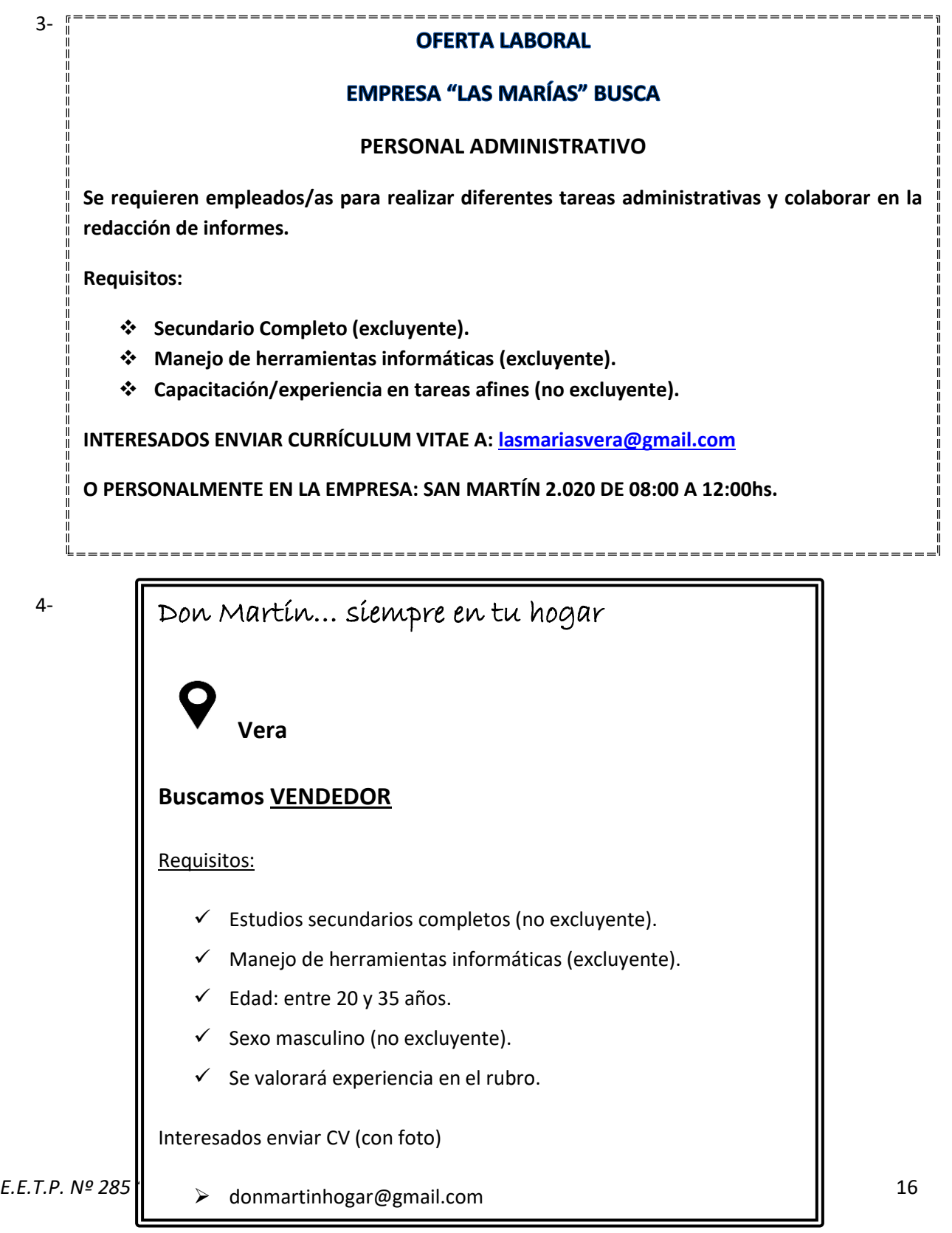